# Speicherprogrammierbare Ventilsteuerung Typ PLVC 8

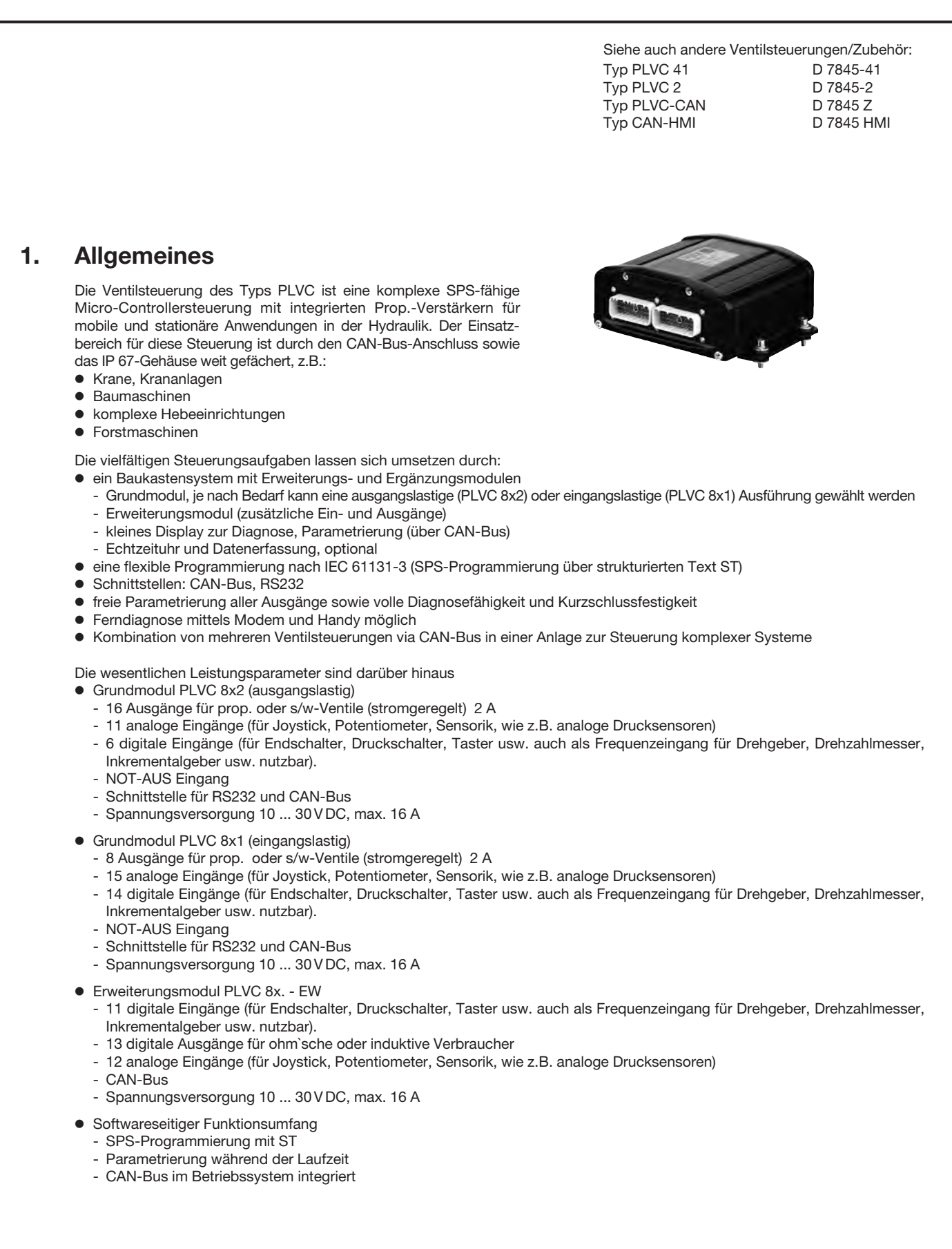

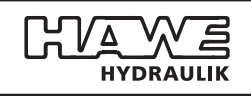

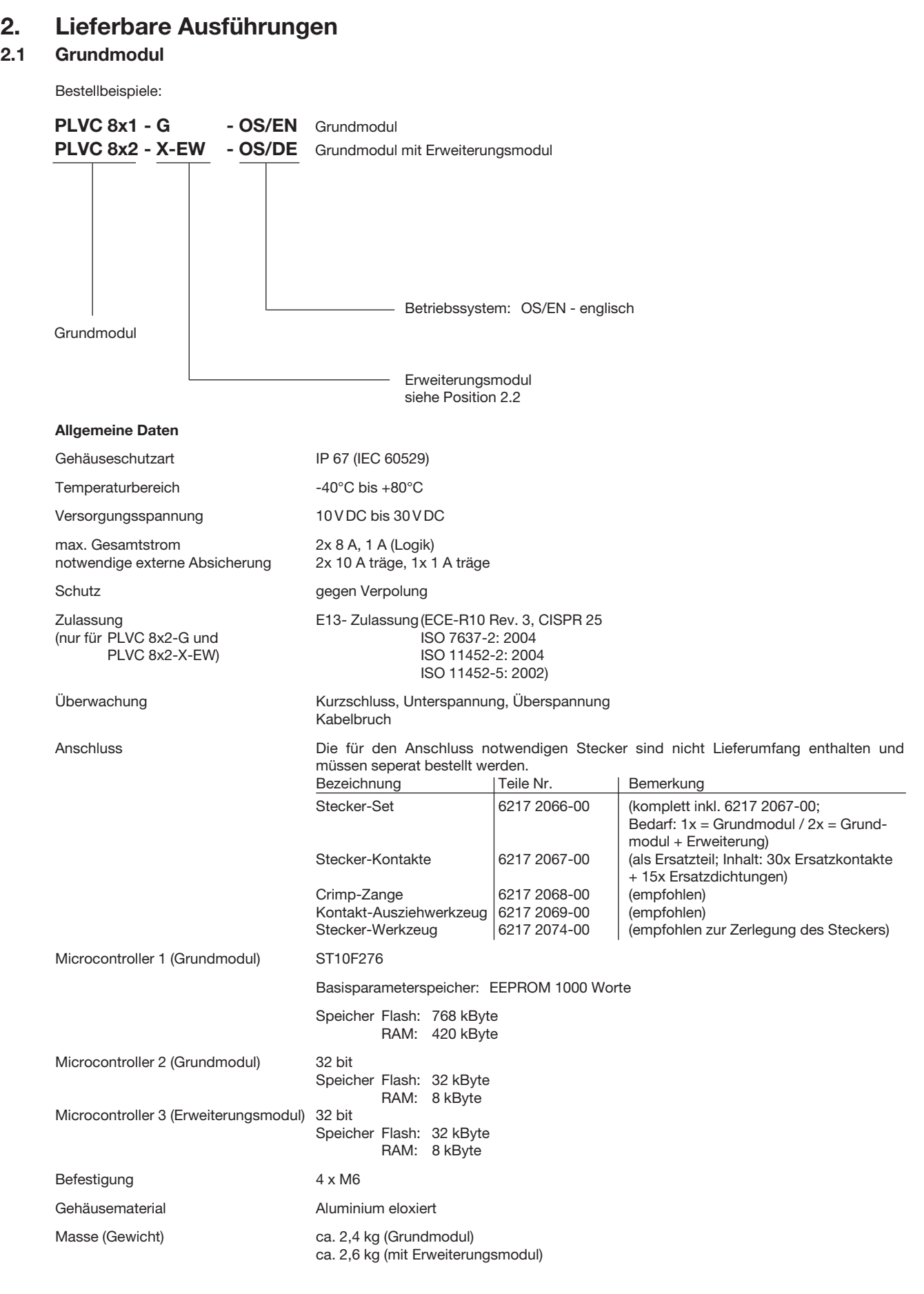

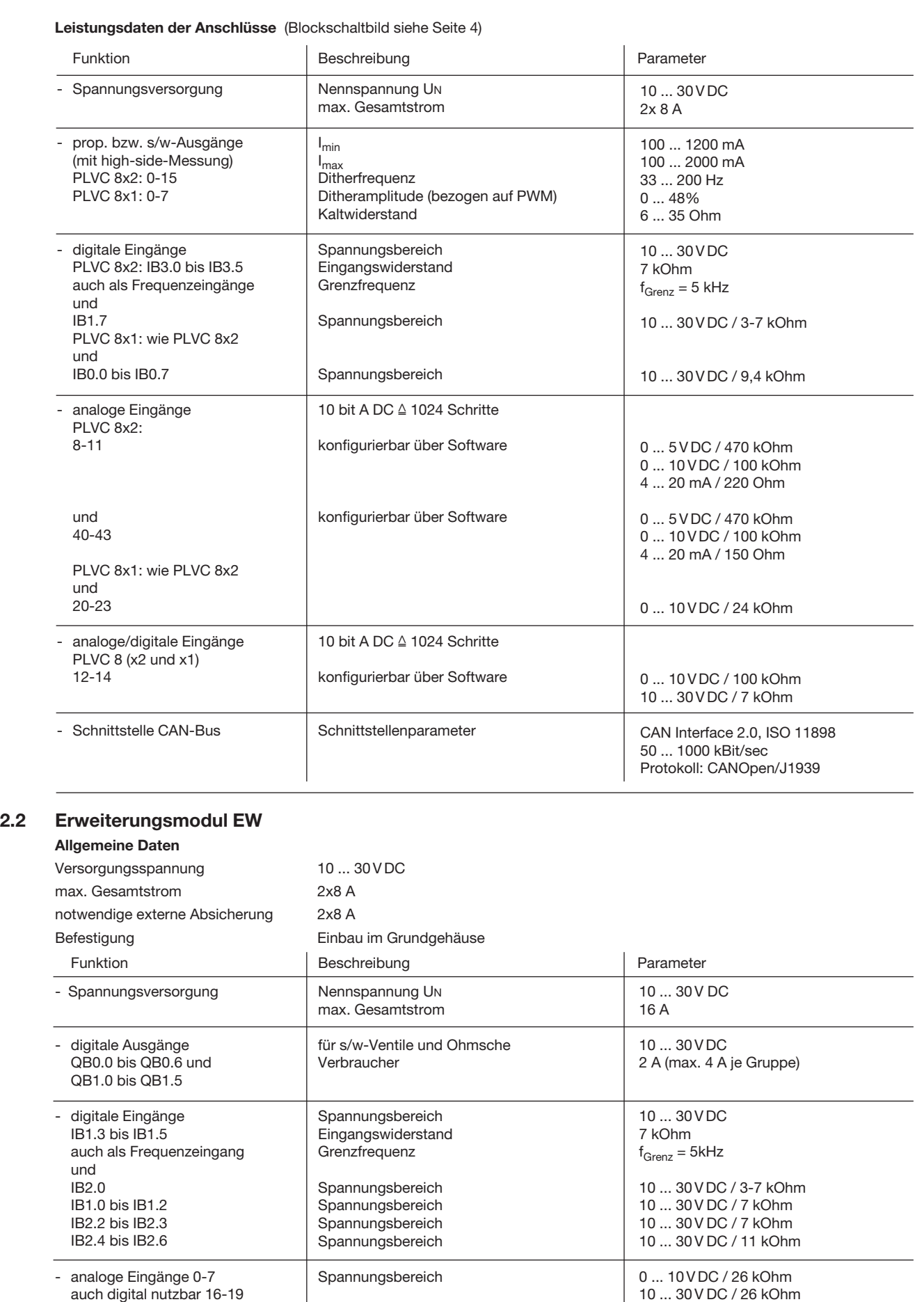

Schnittstellenparameter

(für elektronische Schalter und

Sensoren geeignet) - Schnittstelle CAN-Bus

CAN Interface 2.0, ISO 11898 50 ... 1000 kBit/sec Protokoll: CANOpen/J1939

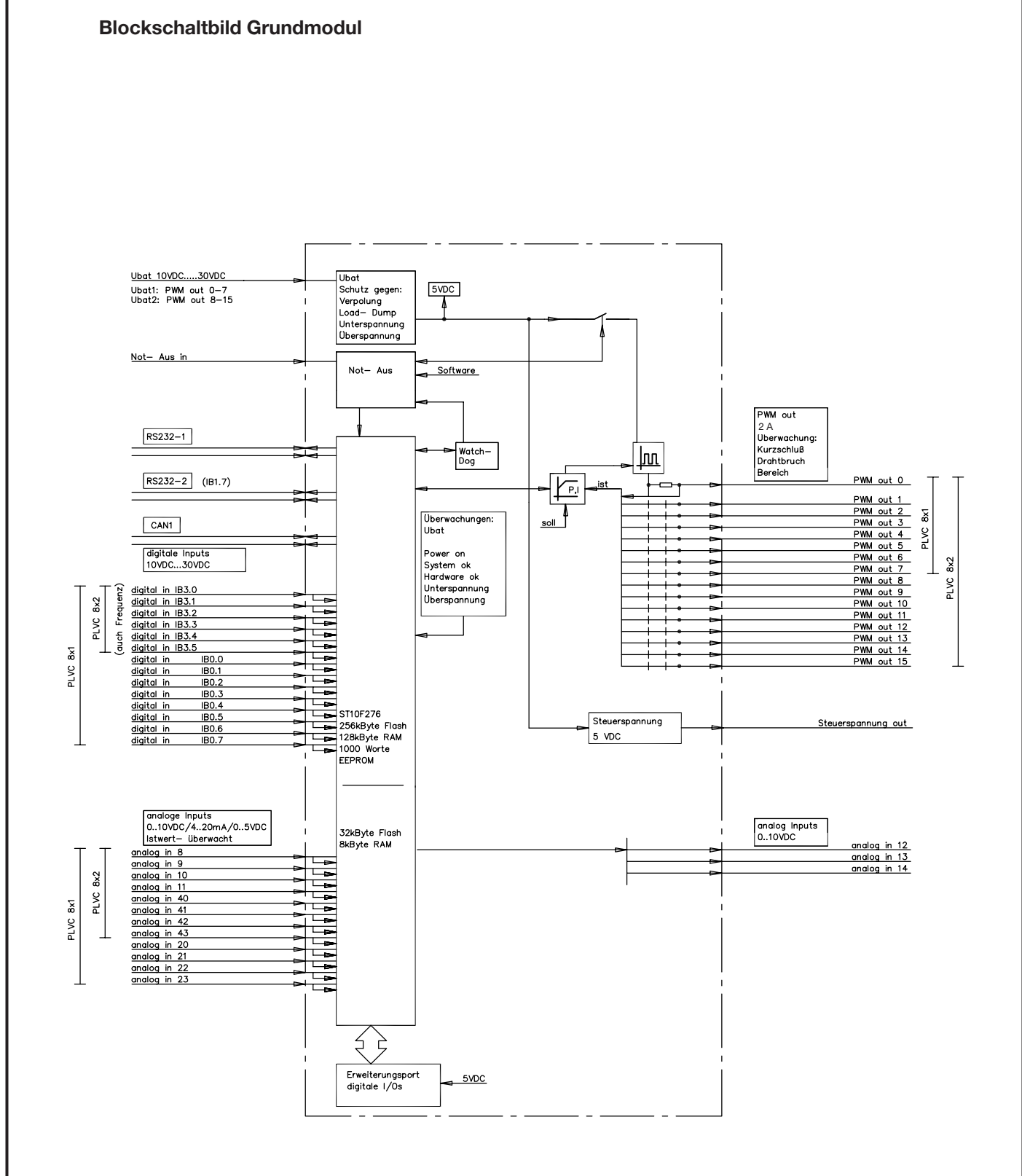

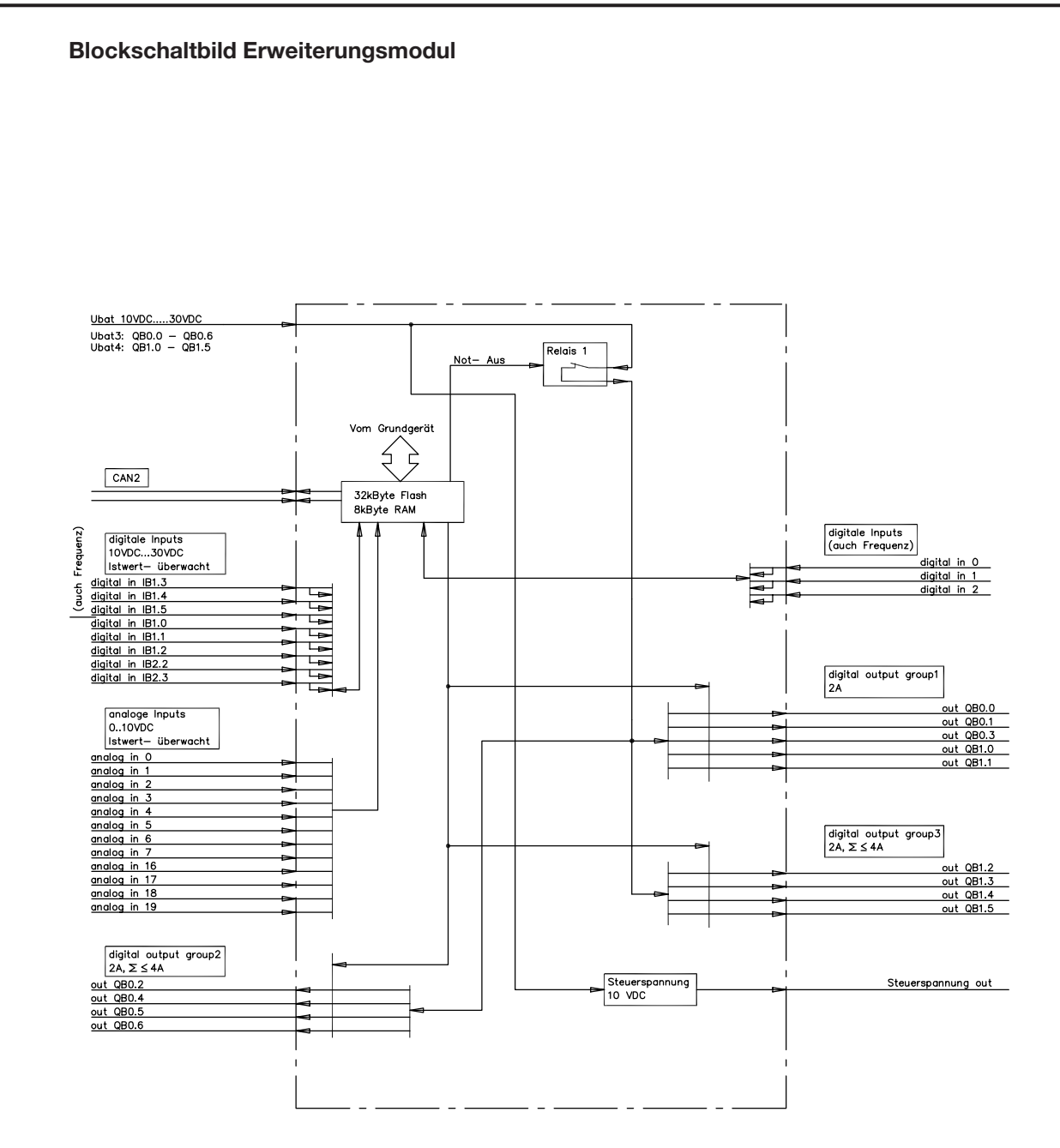

## 3. Software, Programmierung, Diagnose

## 3.1 Software

Im Lieferumfang sind standardmäßig folgende Softwarepakete enthalten:

- o Betriebssystem ("C"-programmiertes Echtzeitbetriebssystem) mit integrierter CAN-Bus Funktionalität sowie SPS-Fähigkeit
- o Funktionalität der Proportional-Verstärker
- Initialisierungsfunktionen für alle Ein- und Ausgänge
- **•** Diagnosesoftware

Als zusätzliche Optionen sind erhältlich:

- o Diagnose für CAN-Bus (incl. Linienschreiber)
- o Funktionsmodule, abgestimmt auf bestimmte Anwendungen (auf Anfrage)

Beispiele: - Grenzlastregelung

- Gleichlauf / Positionierung
- Mengenregelung (z.B. mittels Prop.-Stromregelventilen Typ SE und SEH nach D 7557/1)
- Druckregelung (z.B. mittels Prop.-Druckbegrenzungsventilen Typ PMV nach D 7485/1 und elektr. Druckmessumformer Typ DT 11 nach D 5440 T/2 bzw. Typ DT 2 nach D 5440 T/1)

## 3.2 Konfigurationssoftware "PLVC Visual Tool"

#### a) Standardversion

Zur Konfiguration und Überwachung der Steuerungen vom Typ PLVC ist die kostenfreie Windows-Software "PLVC Visual Tool" erhältlich.

Diese Software stellt folgende Funktionalität zur Verfügung:

- o Überwachen und Konfigurieren von allen Ein- und Ausgängen der Steuerung
- Erstellen eines Projekts für jede Steuerung
- o Freie Wahl der Namensgebung aller Ein- und Ausgänge
- o Export der Belegungspläne in verschiedene Formate (PDF, Excel)
- o Laden und Sichern von Programm und Parameter
- o Übertragen eines neuen Betriebssystems
- o Update über das Internet
- $\bullet$  uvm.

#### b) Erweitere Version

Zusätzlich zur Standardversion der Software ist eine erweiterte kostenpflichtige Version erhältlich. Diese enthält ein integriertes Oszilloskop.

- Das Oszilloskop besitzt folgende Funktionalität:
- o Aufzeichnen von bis zu 20 Signalen (Ein- und Ausgänge sowie interne Variabelenwerte aus dem laufenden Steuerungsprogramm)
- o Aufzeichnungszeitraum bis zu 24h
- o Grafischer Export der Aufzeichnungen als Bitmap, JPEG, GIF, Postscript, PDF, PCX, SVG
- o Export der einzelnen Werte als Text, HTML, XML oder Excel
- o Import von gespeicherten Aufzeichnungen
- Automatische Skalierung
- o Ein- und Ausblenden einer Legende
- o Anzeige einer Statistik
- $\bullet$  uvm...

#### 3.3 Programmierumgebung OpenPCS

Die PLVC Steuerung ist nach Norm IEC 61131-3 (vorzugsweise strukturierter Text - ST) frei programmierbar. Grundsätzlich kann der Kunde seine Steuerung selbst programmieren. Zur Programmerstellung wird die Software OpenPCS benötigt, die bei HAWE erhältlich ist. HAWE liefert zusammen mit der Programmieroberfläche spezielle auf die PLVC abgestimmte Bausteine (z.B. Ansteuerung der Proportionalausgänge, Einlesen von Frequenzen uvm...).

HAWE Hydraulik bietet anwendungsorientierte Programmierschulungen an.

#### 3.4 Diagnose

Die Diagnose ist über folgende Ausgabeeinrichtungen möglich:

- o PC angeschlossen an die Schnittstelle RS232, für Parametrierung, Programmierung, Fehlererkennung sowie Ferndiagnose via Modem.
- o VT-Software, dieses Softwaretool ermöglicht die Diagnose und Parametrierung der PLVC (siehe Pos. 3.2).
- o Terminalprogramm

#### 3.5 Funktionsblöcke

#### Allgemein:

Die herstellerspezifischen Funktionsblöcke, die für den SPS-Programmierer die Schnittstelle zum eigentlichen System darstellen, gliedern sich in zwei Gruppen.

Gruppe 1: Initialisierungsfunktionen (INI-Funktion)

Mit diesen Funktionen werden - üblicherweise einmal beim Start - die Ein- und Ausgänge parametriert bzw. konfiguriert. Diese Parametrierung ist auch über das Betriebssystem möglich. Alle diese Parameter und Konfigurationsdaten sind auch im EEPROM des Systems vorhanden und haben damit eine Voreinstellung, die vom SPS-System aus überschrieben werden kann.

Alle Einstellungen können auch mit dem mitgelieferten Terminalprogramm kontrolliert, geändert und sowohl ins EEPROM als auch in eine Datei gespeichert werden. Dank dieser Konfigurationen und Parametrierungen erhält man zur Laufzeit alle Daten schon in umgerechneter, normierter, eventuell mit der Rampe oder Entprellung versehener Form, und kann sie direkt ohne Umrechnung auf die Ausgänge schreiben, wo sie ebenso mit einer Rampe versehen werden können bzw. zeitliche Eigenschaften berücksichtigt werden.

Gruppe 2: Funktionen, die man üblicherweise zyklisch - während der Laufzeit - aufruft (Laufzeitmodule)

Damit werden die aktuellen Eingangsdaten gelesen, logisch verknüpft und die Ausgänge beschrieben.

Die Dokumentation der vorhandenen Funktionsblöcke ist im Lieferumfang des Programmiersystems enthalten.

## 4. Abmessungen Grundmodul und Erweiterung

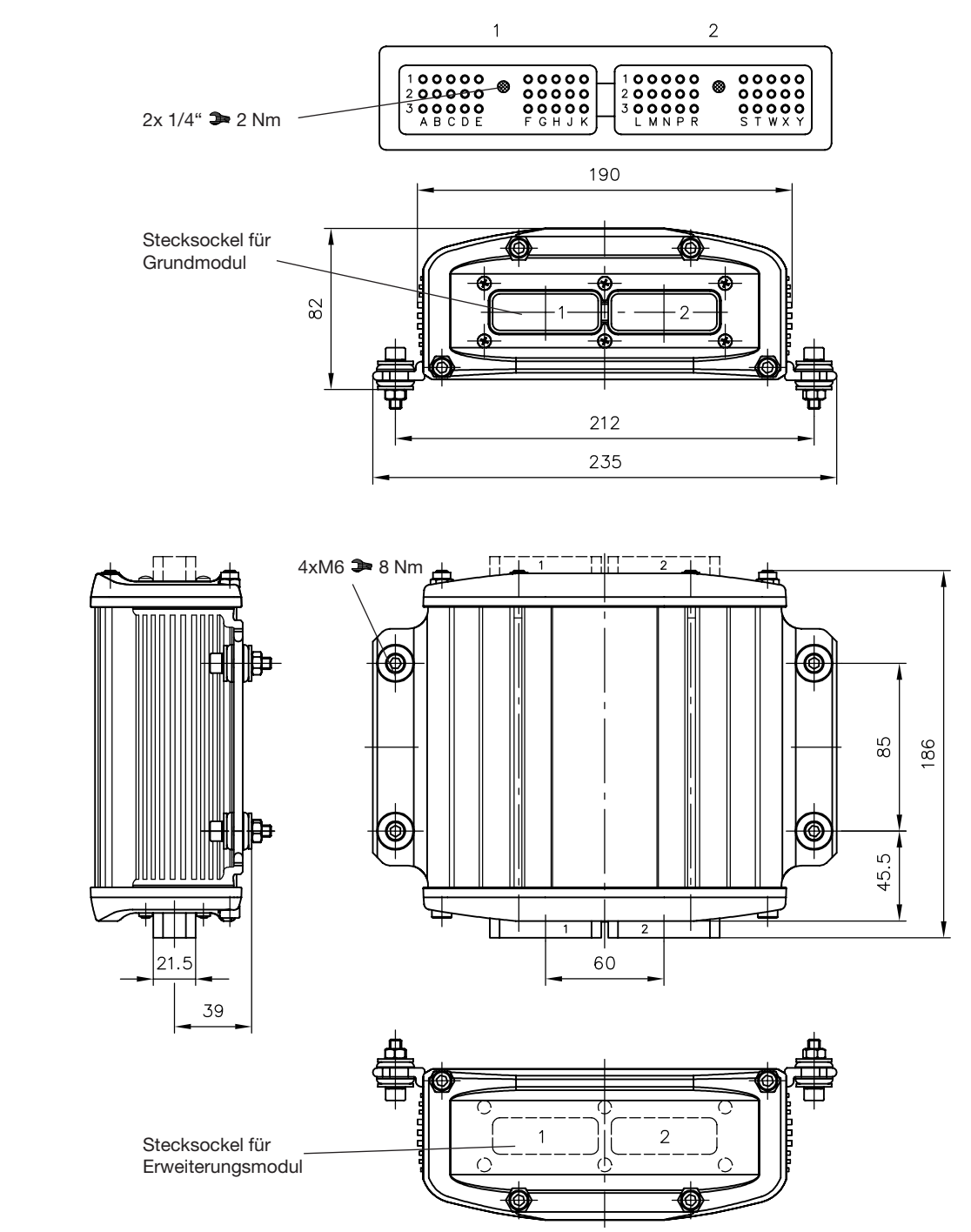

#### 5. Sicherheits- und Installationshinweise Allgemein Die Speicherprogrammierbare Ventilsteuerung Typ PLVC wird mit einem Betriebssystem und -soweit vereinbartmit kunden-spezifischer Software ausgeliefert. Die gewünschte Funktionalität der PLVC ist vom Kunden auf ihre Richtigkeit zu testen. Die Verantwortung für das einwandfreie und fehlerfreie Arbeiten der Endanwendung liegt beim Käufer der PLVC. Achtung: Beim Austausch einer PLVC sind neben den Hardwarekomponenten der aktuelle Softwarestand sowie Parametersatz beim Hersteller der Maschine zu bestellen! Für die sichere Funktion der vom Anwender erstellten Applikationsprogramme ist dieser selbst verantwortlich. Bei Bedarf muss er zusätzlich entsprechend der nationalen Vorschriften eine Abnahme durch entsprechende Prüf- und Überwachungsorganisationen durchführen lassen. Haftung Diese Beschreibung ist Bestandteil des Gerätes. Sie enthält Informationen zum korrekten Umgang mit der PLVC und muss vor Installation oder dem Einsatz gelesen werden. Befolgen Sie die Angaben der Beschreibung. Nichtbeachten der Hinweise, Betrieb außerhalb der nachstehend bestimmungsgemässen Verwendung, falsche Installation oder fehlerhafte Handhabung können schwerwiegende Beeinträchtigungen der Sicherheit von Menschen und Anlagen zur Folge haben und führen zum Haftungs- und Gewährleistungsausschluss. Die Anleitung richtet sich an Personen, die im Sinne der EMV- und der Niederspannungs-Richtlinie als "fachkundig" angesehen werden können. Die Steuerungen sind von einer Elektrofachkraft (Programmierer bzw. Servicetechniker) einzubauen und in Betrieb zu setzten.

#### 5.1 Installation

Elektrischer Anschluss, Erdung, Leitungsführung:

- o Verdrahtung entsprechend sicherer Schutzkleinspannung bzw. galvanisch getrennt von anderen Stromkreisen
- o Fehlbeschaltungen können unvorhergesehene Signale an den Ausgängen des Steuergerätes bewirken.
	- Achtung: Ein paralleles Verschalten von externen Spannungsquellen (z.B. Notbetätigung per Taster) und Ausgängen der PLVC ist nicht zulässig!
- o Anwendungsbezogene Dokumente (Anschlusspläne, Softwarebeschreibungen, usw.) beachten.
- o Nur geschirmte Signalleitungen verwenden
- o Leitungen zur Elektronik nicht in der Nähe von anderen leistungsführenden Leitungen in der Maschine verlegen
- o nur von HAWE Hydraulik SE zugelassene Zubehörkomponenten verwenden o Zur Abschaltung in Notsituationen ist die Unterbrechung der Stromversorgung zur Elektronik mit einem Sicherheitsschalter vorzusehen. Der Sicherheitsschalter muss für den Bediener gut erreichbar installiert werden.
- Bei Betätigung des Sicherheitsschalters muss die Maschine in einem "sicheren Zustand" stillgesetzt werden. Dies ist durch die Systemauslegung zu gewährleisteten.

#### Bei der Installation

- o Eine Montage in der Nähe von Maschinenteilen und Baugruppen mit großer Hitzeentwicklung (z.B. Auspuff) ist zu vermeiden.
- o Der Abstand zu funktechnischen Einrichtungen muss ausreichend groß sein.
- o Es ist eine Notabschaltung der Spannungsversorgung vorzusehen. Der Not-Aus-Schalter muss für den Bediener gut erreichbar an der Maschine (dem Fahrzeug) installiert werden. Das erreichen eines sicheren Zustands bei betätigen des Not-Aus-Schalters ist durch den Hersteller der Maschine (des Fahrzeugs) zu gewährleisten.
- o Signalleitungen dürfen nicht in der Nähe von leistungsführenden Kabeln verlegt werden.
- o Die Kabelbruch- und Kurzschlusserkennung bei Signalleitungen ist zu nutzen.
- o Bei der Verkabelung von Sensoren ist auf die korrekte Masseverkabelung zu achten

#### 5.2 Montage, Betrieb und Wartung

- o Temperaturbereich -40°C bis +80°C für den Betrieb beachten
- o Es kann zu erhöhten Oberflächentemperatur kommen
- o Keine Montage in der Nähe von Maschinenteilen und Baugruppen mit großer Hitzeentwicklung (z.B. Auspuff)
- o Vor Schweißarbeiten an der Maschine (dem Fahrzeug) sind alle PLVC-Geräte von der Stromversorgung abzuklemmen (Plus- und Minus-Pol) bzw. eine Potentialtrennung zu gewährleisten
- o Der Abstand zu funktechnischen Einrichtungen muss ausreichend groß sein.

Hinweise zu Proportional- und Schaltmagneten und anderen geschalteten induktiven Verbrauchern:

- o Die PLVC nur mit angeschlossenen Proportionalmagneten auf korrekte Funktion prüfen
- o Andere geschaltete induktive Verbraucher, die nicht an der PLVC angeschlossen sind, mit Funkenlöschdioden nahe an der Induktivität beschalten

Setzen Sie sich bei Unklarheiten oder Fehlfunktionen mit tech\_support@hawe.de in Verbindung.

#### 5.3 Aufspielen eines Betriebssystems

Die PLVC-Steuerung wird immer mit einem laufenden Betriebssystem ausgeliefert. Bei speziellen Kundenanforderungen oder einer neuen gewünschten Funktionalität kann das Betriebssystem mit Hilfe eines Windows-PCs (oder Windows-Laptops) aktualisiert werden.

#### 5.3.1 Bei intaktem Betriebssystem

Ein neues Betriebssystem lässt sich einfach über ein bereits laufendes installieren. Die gesamte Funktionalität für einen Upload ist im laufenden Betriebssystem bereits enthalten. Die PLVC-Steuerung ist über die serielle Schnittstelle mit dem PC zu verbinden und das entsprechende Upload-Programm des Betriebssystems zu starten.

#### 5.3.2 Bei defektem Betriebssystem

Lässt sich das aktuelle Betriebssystem nicht mehr starten (z.B. durch einen abgebrochenen Betriebssystem-Upload), kann trotzdem ein neues Betriebssystem aufgespielt werden.

Dafür muss die PLVC in eine speziellen Modus gebracht werden.

Zunächst muss die Steuerung über die serielle Schnittstelle (RS232) mit einem PC verbunden werden.

Folgende Schritte sind notwendig:

- o Steuerung ausschalten
- o Pin G2 (BSL) auf High legen (10...30 V)
- o Steuerung einschalten
- o Betriebssystem-Upload starten
- o Spannung von Pin G2 wegnehmen

## 6. Belegungspläne

### 6.1 Belegungsplan PLVC8x2-G (Grundmodul)

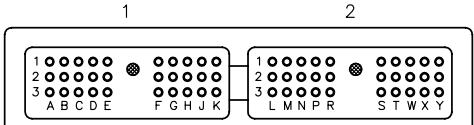

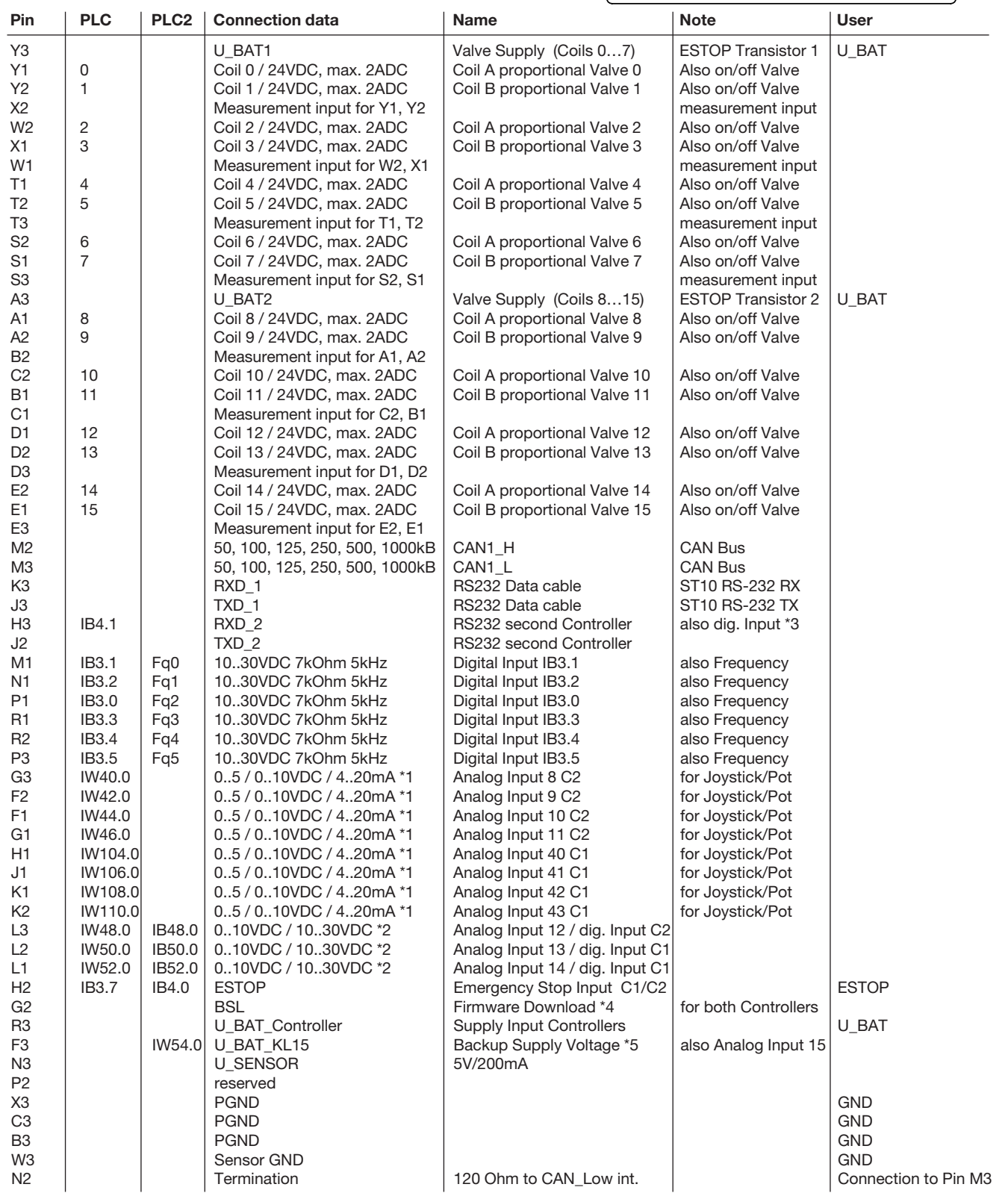

Description PLVC8x2-G

\*1 Analog input: the configuration can be changed via software parameters.

Input resistance: 0..5 V DC = 470 kOhm / 0..10 V DC = 100 kOhm / C1 4..20 mA = 220 Ohm / C2 4..20 mA = 150 Ohm \*2 Analog or digital input: the configuration can be changed via software parameters.

Input resistance: 0..10 V DC = 100 kOhm / digital = 7 kOhm \*3 Can be used alternatively as digital input.

Input resistance: 3-7 kOhm

\*4 Use after interrupted firmware-download

\*5 Used for EE-Safe or can be used alternatively as analog input.

c1 These input works on the main processor.

c2 These input works on the second processor.

#### 6.2 Belegungsplan PLVC8x1-G (Grundmodul)

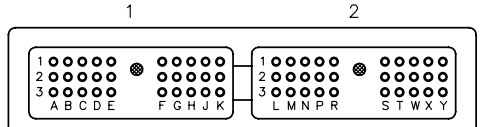

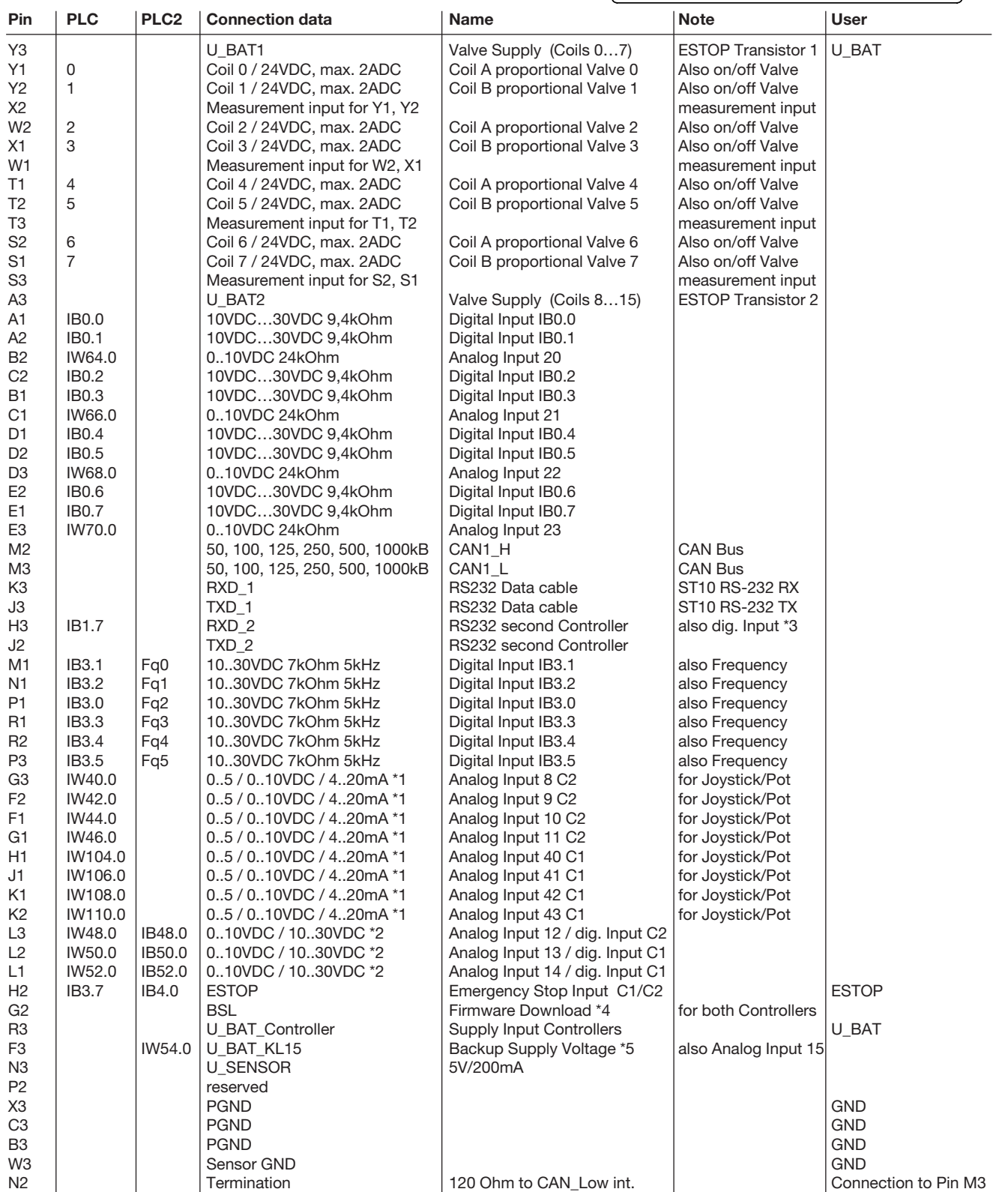

Description PLVC8x1-G

\*1 Analog input: the configuration can be changed via software parameters.

Input resistance: 0..5 V DC = 470 kOhm / 0..10 V DC = 100 kOhm / C1 4..20 mA = 220 Ohm / C2 4..20 mA = 150 Ohm \*2 Analog or digital input: the configuration can be changed via software parameters.

Input resistance: 0..10 V DC = 100 kOhm / digital = 7 kOhm

\*3 Can be used alternatively as digital input. Input resistance: 3-7 kOhm

\*4 Use after interrupted firmware-download

\*5 Used for EE-Safe or can be used alternatively as analog input.

c1 These input works on the main processor.

c2 These input works on the second processor.

#### 6.3 Belegungsplan PLVC8x.-X-EW (Erweiterungsmodul)

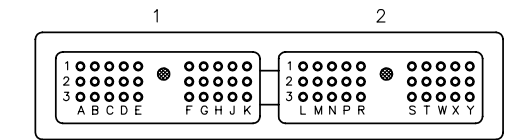

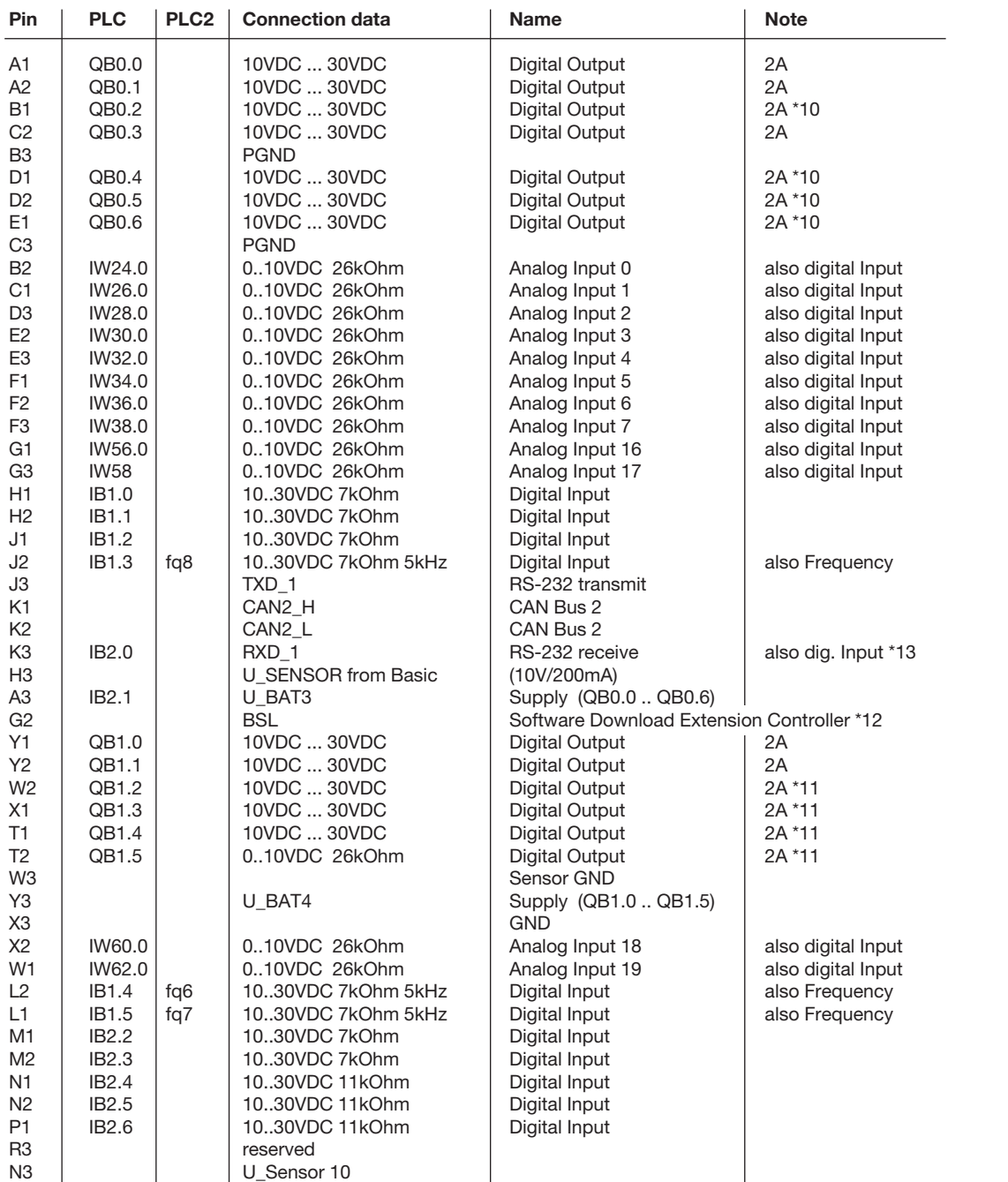

Description PLVC 8x.-X-EW

\*10 Output-Group 1: Max.current of single output: 2 A, Max. current of group: 4 A

\*11 Output-Group 2: Max.current of single output: 2 A, Max. current of group: 4 A

\*12 Used for firmware download

\*13 Can be used alternatively as digital input.

Input resistance: 3-7 kOhm